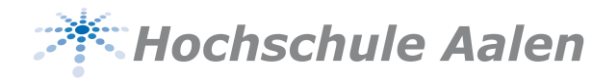

# Publikationsleitfaden der Hochschule Aalen

## 1. Präambel

Qualitativ hochwertige Lehre und Forschung sind zentrale Profilelemente der Hochschule Aalen, die im Bereich anwendungsorientierter Forschung unter den führenden Hochschulen für angewandte Wissenschaften Deutschlands positioniert ist. Die Forschungsaktivitäten sind aktuell in fünf Schwerpunkten gebündelt, die zukunftsorientiert aufgestellt und strategisch weiterentwickelt werden.

Wissenschaftliche Publikationen<sup>1</sup> gelten als wichtiger Indikator für wissenschaftlichen Output. Sie werden häufig zur Leistungsmessung und -bewertung wissenschaftlicher Institutionen und ihrer Mitarbeiter:innen herangezogen. Ebenso sind Publikationen oft Basis für institutionelle Leistungsvergleiche. Um eine hohe Sichtbarkeit der Forschungsergebnisse der Hochschulmitglieder zu gewährleisten, ist eine eindeutige, namentlich korrekte und vollständige Zuordnung einer Publikation zu Autor:innen und zur Hochschule Aalen unerlässlich. Auch zahlreiche Fördermittelgeber fordern dazu auf, in Publikationen eindeutig Autor:innen und Institutionen zuzuordnen und die Unterstützung durch den jeweiligen Fördermittelgeber anzuzeigen. Stand heute erlauben die im Rahmen des jährlichen Forschungsjahresberichts der Hochschule Aalen von den Professor:innen und Mitarbeiter:innen gemeldeten Publikationen nicht immer eine eindeutige Zuordnung.

Der vorliegende Publikationsleitfaden richtet sich an alle Mitglieder und Angehörige der Hochschule, insbesondere aber an Studierende, wissenschaftlich tätige Mitarbeitende und hauptamtliche Professor:innen sowie Personen, die Ressourcen der Hochschule nutzen und daraus resultierende Forschungsergebnisse publizieren möchten (z.B. Honorarprofessor:innen, Gastwissenschaftler:innen, Stipendiat:innen, externe Promovierende und externe Studierende). Der Leitfaden hat das Ziel, Hilfestellung bei der eindeutigen Benennung der Hochschule bzw. der eindeutigen Identifizierung ihrer Autor:innen zu geben.

### 2. Einheitliche Bezeichnung der Hochschule Aalen

Die Hochschule Aalen hat eine verbindliche Affiliationsbezeichnung in deutscher und englischer Sprache festgelegt. Diese offizielle Bezeichnung ist in allen Veröffentlichungen anzugeben und überall dort zu verwenden, wo Angehörige der Hochschule Aalen ihre Forschungsstätte benennen, wie z.B. bei Kongressen und Symposien, Vorträgen und Postern, aber auch bei Forschungsanträgen oder bei der Benennung als Gutachter:in.

<sup>1</sup> Wissenschaftliche Artikel und weitere Beiträge, wie z.B. in Monografien, Fachzeitschriften, Fachrepositorien, Daten- und Softwarerepositorien

Die deutsche Bezeichnung lautet:

#### Hochschule Aalen – Technik und Wirtschaft Kurzform: Hochschule Aalen

Die englische Bezeichnung lautet:

Aalen University of Applied Sciences Kurzform: Aalen University

#### Ergänzende Angaben

Die Angabe der Fakultät, eines Instituts oder einer sonstigen übergeordneten Einheit der Hochschule Aalen ist fakultativ. Sie folgen auf den Namen der Hochschule. Bei der Verwendung von weiteren Bezeichnungen der institutionellen Zugehörigkeit ist auf offizielle Namen und Begriffe aus den Fakultäten, der Institute oder ggf. der Arbeitsgruppe zurückzugreifen. Die jeweiligen Institute bzw. Arbeitsgruppen werden gebeten, hier eine einheitliche Benennung an ihre Mitglieder bekannt zu geben.

Bei manchen Publikationen kann leider nur eine Affiliation angegeben werden. Hier ist die Hochschule Aalen zu nennen. Ebenso sollte bei Publikationen etc. die Affiliation in den Proofs nochmals kontrolliert werden, um Fehler zu vermeiden.

#### Mehrfache institutionelle Zugehörigkeit oder Wechsel der Zugehörigkeit

Einige Forschende gehören neben der Hochschule Aalen dauerhaft oder zeitweise noch einer weiteren Hochschule oder Forschungseinrichtung an beziehungsweise wechseln während ihrer Forschungstätigkeit die Institution.

Liegt (dauerhaft) mehr als eine Affiliation, wie z.B. durch weitere Beschäftigungsverhältnisse vor, so sind alle Affiliationen vollständig aufzuführen, wenn relevante Forschungsleistungen an diesen Institutionen erbracht wurden. Als Erstaffiliation ist die Einrichtung zu nennen, an der der überwiegende Teil der Forschung erbracht wurde. Ist die Forschungsleistung nur an einer Einrichtung erbracht worden, ist auch nur diese anzugeben. Bitte beachten Sie auch die Publikationsleitfäden bzw. -richtlinien von anderen Institutionen.

Werden nach einem Wechsel an die Hochschule Aalen Ergebnisse aus einem vorherigen Beschäftigungsverhältnis publiziert und wird dann an der Hochschule Aalen ein Beitrag zur Publikation, wie z.B. zur Auswertung der Ergebnisse oder zur Manuskripterstellung geleistet, so ist die Hochschule Aalen ebenso als Einrichtung bzw. in den Autorenprofilen zu nennen.

Die Angabe von zwei Affiliationen kann beispielsweise wie folgt erfolgen:

Beispiel 1:

 **Germany**

 **UK**

 **Cowcaddens Rd Glasgow G4 0BA**

**<sup>2</sup> Glasgow Caledonian University**

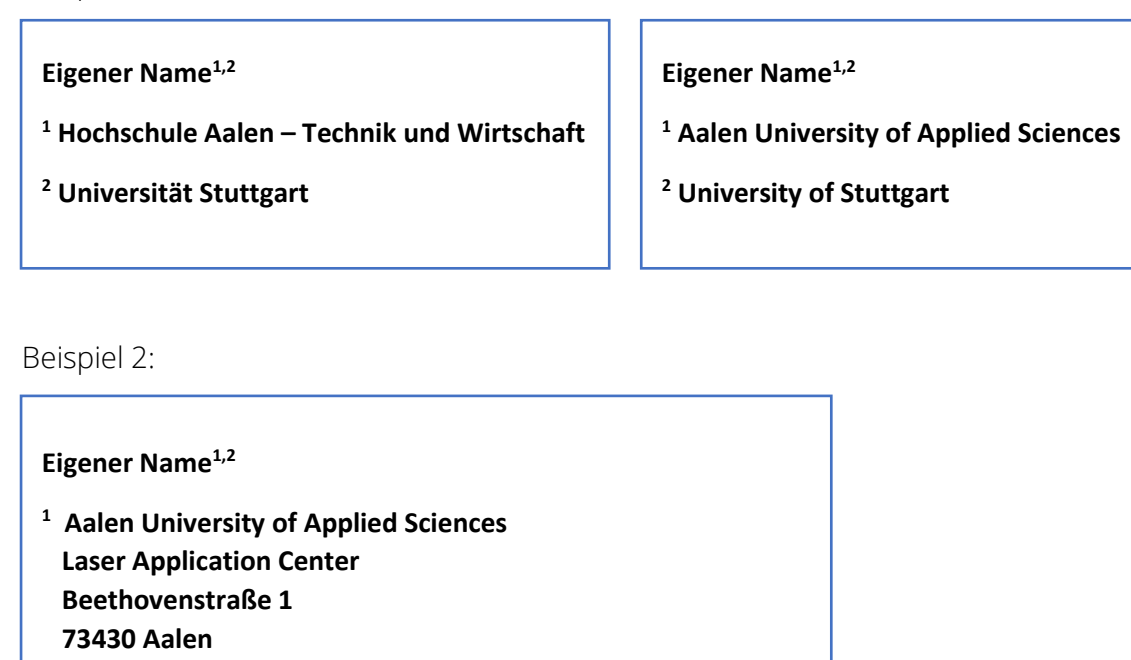

Diese Empfehlungen gelten auch für Gastwissenschaftler:innen der Hochschule Aalen, so ein Beitrag zur Publikation aus dem Gastaufenthalt an der Hochschule Aalen herrührt.

### 3. Akademisches Identitätsmanagement

 **School of Computing, Engineering and Built Environment** 

Services zum Identitätsmanagement (z.B. ORCID) und Autorenprofile in bibliographischen Datenbanken (z.B. Scopus AuthorID, Publons in Web of Science oder Google Scholar Citations) tragen dazu bei, dass Publikationen eindeutig den Autor:innen zugeordnet werden können und somit deren Publikationsleistungen besser sichtbar sind. Viele Literaturdatenbanken und Zitierdienste erfassen Publikationen nicht oder nur unvollständig, wenn die Autor:innen über kein eigenes Autorenprofil verfügen bzw. ein (automatisiert) erstelltes Profil nicht pflegen. Zunehmend mehr Förderprogramme wie Horizon Europe, aber auch z.B. das Mittelbauprogramm des MWK, ermöglichen eine Verlinkung auf individuelle Profile mit Publikationslisten wie in ORCID und ermöglichen es so, die vollständige eigene Publikationsleistung ohne Mehraufwand darzustellen.

#### Autorenidentifikatoren

 $\overline{a}$ 

Um eine eindeutige Zuordnung der Publikationen zu den Autor:innen sicherzustellen, ist auf eine einheitliche Schreibweise des Namens zu achten. Dies betrifft vor allem Umlaute, Doppelnamen, die Nennung mehrerer Vornamen und Namenswechsel.

Darüber hinaus empfiehlt die Hochschule ausdrücklich die Nutzung der Open Researcher and Contributor ID ORCID, um eine Verknüpfung der Autor:innen mit ihren Publikationen, Forschungsdaten oder anderen Produkten des Forschungsprozesses zu gewährleisten. Als persistenter Identifier ermöglicht sie die eindeutige Unterscheidung von Autor:innen und hat im Vergleich zur AuthorID (Scopus) und zur Researcher ID (Web of Science) den Vorteil, dass sie systemübergreifend ist und mit anderen Identifiern synchronisiert werden kann. Sie sollte bei der Veröffentlichung von Publikationen hinterlegt werden, sofern der jeweilige Verlag dies anbietet. Weitere Informationen zum akademischen Identitätsmanagement finden Sie im Anhang des Publikationsleitfadens.

#### Eindeutige Einrichtungsidentifikation der Hochschule Aalen

Neben der Verwendung einer standardisierten Autorenidentifikationsnummer empfiehlt die Hochschule Aalen auch die Verwendung (alpha-)nummerischer Identifikatoren zur namensunabhängigen Identifikation der Hochschule – sofern diese von Verlagsseite bei der Einreichung einer Publikation angeboten werden. Folgende IDs sind bisher der Hochschule Aalen zugeordnet:

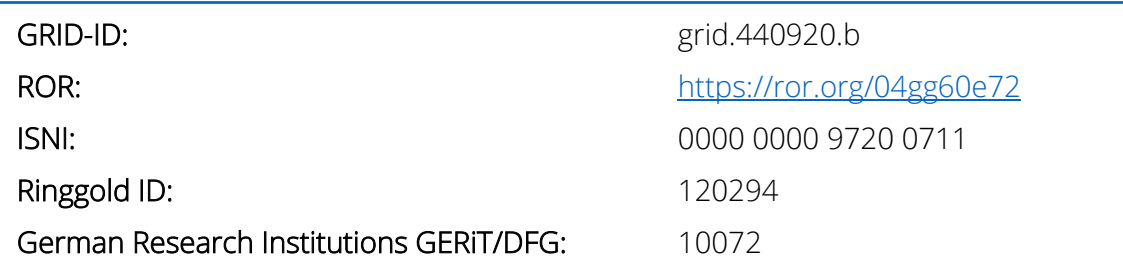

Abkürzungen: GRID: Global Research Identifier Database, ROR: Research Organization Registry, ISNI: International Standard Name Identifier, Ringgold: Dauerhafter numerischer Identifikator für Organisationen des Wissenschaftsbetriebs

# 4. Angabe zur Forschungsförderung ("Funding Acknowledgements")

Drittmittelgeber wie BMBF, DFG oder Stiftungen verlangen in der Regel einen Hinweis auf ihre Förderung wie z.B. in Publikationen, auf Postern, bei Internetauftritten oder bei Maßnahmen der Öffentlichkeitsarbeit ("Funding Acknowledgement"). In den Eingabemasken der Verlage existieren dafür meist standardisierte Felder wie "Funding Acknowledgements" o. ä.

Ebenso stellen viele Fördermittelgeber Logos des Mittelgebers und/oder des Förderprogramms zur Verfügung, die entsprechend deren Vorgaben zu verwenden sind. Manche Fördermittelgeber verlangen darüber hinaus im Vorfeld einer Nutzung ihres Logos bzw. einer Nennung des Mittelgebers eine Vorabfreigabe des jeweiligen Beitrags.

Beispiele für Vorgaben von Mittelgebern:

- DFG: "Gefördert durch die Deutsche Forschungsgemeinschaft (DFG) Projektnummer(n)". In fremdsprachigen Veröffentlichungen sollte eine Übersetzung der DFG in die Zielsprache ergänzt werden, z. B. im Englischen: "Funded by the Deutsche Forschungsgemeinschaft (DFG, German Research Foundation) – Projektnummer(n)". Die neunstelligen Projektnummern sind im Bewilligungsschreiben oder im GEPRIS-Portal der DFG zu finden unter: [gepris.dfg.de.](https://gepris.dfg.de/gepris/OCTOPUS) Nimmt eine Veröffentlichung auf mehrere Projekte Bezug, müssen die Nummern mit Semikolon getrennt werden.
- **BMBF:** "Gefördert vom Bundesministerium für Bildung und Forschung (BMBF) mit dem Förderkennzeichen XY (Kurztitel/Akronym) ". Die englische Übersetzung lautet: "Sponsored by the Federal Ministry of Education and Research (BMBF) under Grant No. XY (Short title/Acronym)". Förderkennzeichen sind dem Förderbescheid zu entnehmen oder können z.B. auch im Förderkatalog der Bundesregierung <https://foerderportal.bund.de/foekat> recherchiert werden.
- **·** Förderung aus dem Publikationsfonds der Hochschule Aalen: "Publikation gefördert durch die Hochschule Aalen" bzw. "Publication funded by Aalen University of Applied Sciences".

# 5. Open-Access-Publikationsförderung an der Hochschule Aalen

Die Hochschule unterstützt wissenschaftliche Open-Access-Publikationen durch einen Publikationsfonds, in den aktuell Eigen- sowie DFG-Fördermittel aus dem Projekt "Open-Access-Publikationskosten" (Projektnummer: 512645013) eingehen. Der Open-Access-Publikationsfonds wird von der Bibliothek und der Stabsstelle FuT gemeinsam verwaltet.

Forschende können hier Unterstützung beantragen, indem sie einen kurzen [Antrag](https://www.hs-aalen.de/uploads/mediapool/media/file/34684/20230420_Antragsformular_lokaler_Publikationsfonds_HSAA.pdf) an die Mailadresse openaccess@hs-aalen.de senden. Es wird empfohlen, frühzeitig mit der Bibliothek Kontakt aufzunehmen und das Beratungsangebot der Research Academy zu nutzen, um die verschiedenen Fördermöglichkeiten bestmöglich ausschöpfen zu können. Nachfolgend ist der Prozess zur Beantragung einer Publikationsförderung sowie zur Abrechnung von Publikationskosten dargestellt:

#### A. Publikationsförderung beantragen

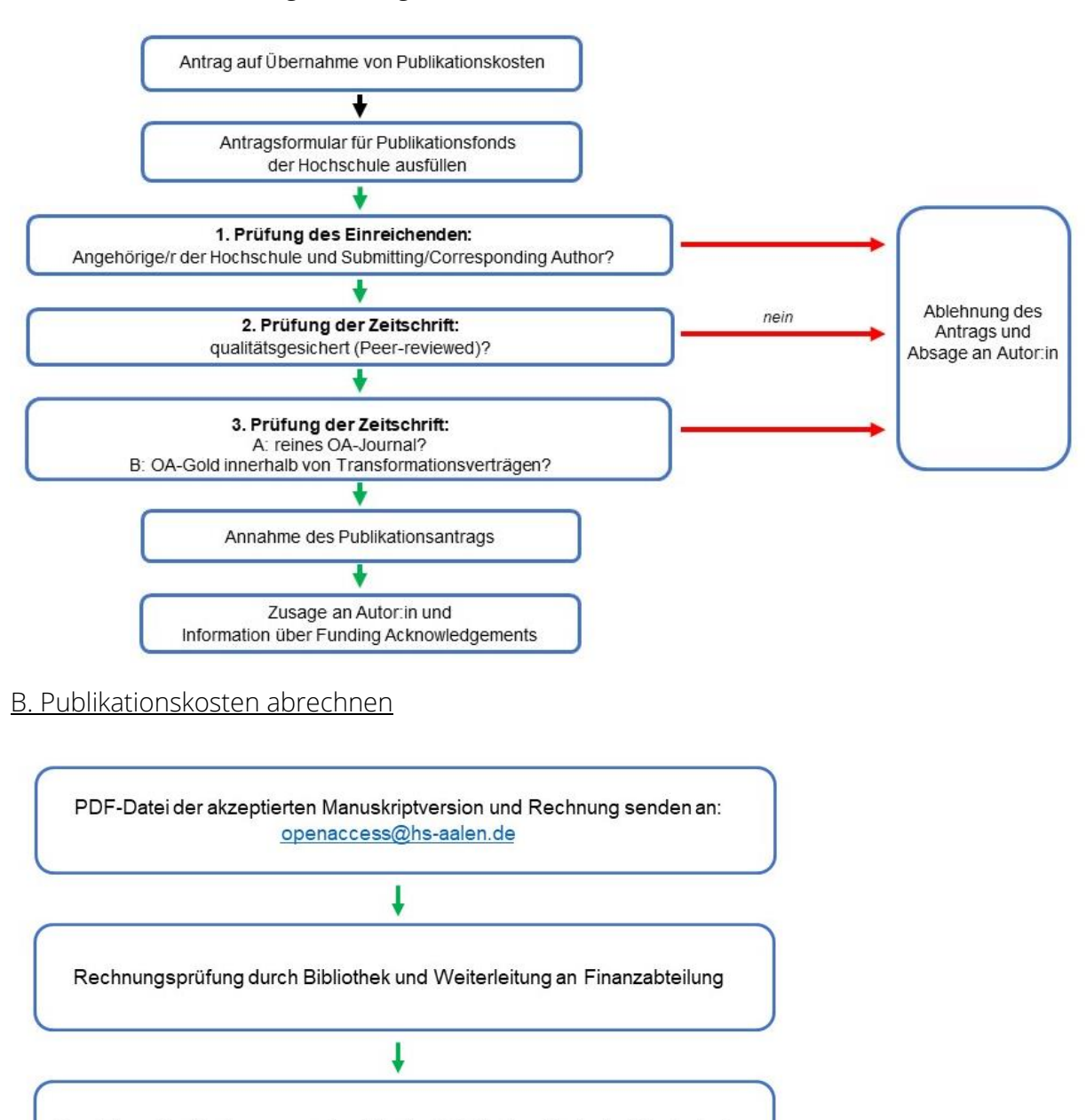

#### Förderkriterien des lokalen Publikationsfonds der Hochschule Aalen:

Bezahlung der Rechnung aus dem lokalen Publikationsfonds der Hochschule

- Eine Angehörige/ein Angehöriger der Hochschule ist "submitting author" oder "corresponding author".
- Es können nur Artikel in originären Open-Access-Zeitschriften gefördert werden, die im jeweiligen Fach anerkannten, strengen Qualitätssicherungsverfahren genügen. Eine Übersicht solcher Zeitschriften liefert z.B. das Verzeichnis Directory of Open Access Journals [\(https://doaj.org\)](https://doaj.org/).
- Bei Publikationsgebühren bis 2.000 Euro (inkl. MwSt.) begleicht die Bibliothek die Rechnung grundsätzlich in voller Höhe. Publikationen, die über 2.000 Euro kosten, werden nach Absprache ebenfalls gefördert.
- Im Ausland ansässige Verlage geben die Publikationsgebühren in der Regel ohne Mehrwertsteuer an. Bei Auslandswährungen sind daher 19 Prozent MwSt. auf den in EUR umgerechneten Betrag zu addieren.
- Zusätzliche Kosten, z.B. für eine schnellere Begutachtung, Überlänge oder journalinternes Lektorat etc., werden nicht übernommen.
- Wurden bereits Mittel zum Publizieren im Rahmen von Drittmittelprojekten oder anderen Fonds bewilligt, so sind diese vorrangig zu nutzen.
- · Die Hochschule Aalen unterstützt auch das Open-Access-Publizieren in "hybriden" Zeitschriften, sofern diese von sogenannten Transformationsverträgen umfasst werden. Transformationsverträge haben das Ziel, abonnementbasierte Zeitschriften in goldene Open-Access-Zeitschriften umzuwandeln. Solche Transformationsverträge hat die Hochschule Aalen mit folgenden Verlagen abgeschlossen:
	- ACM Digital Library
	- Elsevier DEAL
	- Sage
	- Springer DEAL
	- Taylor & Francis
	- **Wiley DEAL**
- Aufsätze in anderen prinzipiell subskriptionspflichtigen Zeitschriften nach dem Modell des "hybriden Open Access" sind nicht förderfähig.
- Die Bibliothek begleicht die Rechnung, solange im jeweiligen Haushaltsjahr Mittel aus dem lokalen Publikationsfonds Forschung und Transfer/Bibliothek zur Verfügung stehen.
- Der/die einreichende Autor:in überträgt der Hochschule Aalen einfache Nutzungsrechte, d. h. die Publikation darf bei Erscheinen bzw. nach einer Embargofrist von max. 12 Monaten in der vom Verlag akzeptierten Version frei zugänglich über das [OPUS-Repositorium](https://opus-htw-aalen.bsz-bw.de/home) der Hochschule bereitgestellt werden (Zweitveröffentlichungsrecht). Das Zweitveröffentlichungsrecht ist vom Autor/von der Autorin im Vertrag zu prüfen.
- Die Veröffentlichung erfolgt unter einer [CC-Lizenz,](https://de.creativecommons.net/was-ist-cc/) empfohlen wird [CC-BY.](https://creativecommons.org/licenses/by/4.0/deed.de)
- Nach Veröffentlichung übersendet der/die Autor:in die akzeptierte Manuskriptversion im PDF-Format gemeinsam mit der Rechnung an [openacces@hs-aalen.de](mailto:openacces@hs-aalen.de)
- Die geförderte Publikation wird als Volltext in das [OPUS-Repositorium](https://opus-htw-aalen.bsz-bw.de/home) der Hochschule Aalen eingestellt.

# 6. Meldung von Publikationen an die Hochschulbibliografie

Als zentralen Nachweis ihrer Publikationen baut die Hochschulbibliothek Aalen seit 2018 eine Hochschulbibliografie über das Repositorium OPUS auf. Die Autor:innen werden nachdrücklich gebeten, ihre Publikationen zeitnah und im Rahmen des Jahresforschungsberichts an Forschung und Transfer (forschung@hs-aalen.de) zu melden, damit diese in die Hochschulbibliografie mit aufgenommen werden können. Dieser Workflow wird derzeit weiterentwickelt, weitere Bausteine – z. B. die Einbindung von ORCID – sind in Vorbereitung.

### 7. Information und Beratung

#### 7A. Die Hochschulbibliothek berät und unterstützt Sie gerne bei

- der Einrichtung von Autorenprofilen (z.B. ORCID iD)
- internen Anträgen auf Publikationsförderung, Nutzung weiterer Förderprogramme hinsichtlich Publikationen und Rechnungsabwicklung
- der Recherche in Scopus und Web of Science
- der Veröffentlichung von Publikationen in der Hochschulbibliographie (OPUS)

#### Kontakt

Frau Ulrike Bretzger [openaccess@hs-aalen.de](mailto:openaccess@hs-aalen.de) +49 7361 576-1910

#### 7B. Die Stabsstelle Forschung und Transfer und die Research Academy beraten und unterstützen Sie gerne bei

- der Meldung der Publikationen für den jährlichen Forschungsbericht (Servicestelle Forschung und Transfer)
- Fragen zur Einwerbung von Drittmitteln für Publikationen bei Antragstellung bzw. nach Projektabschluss (Servicestelle Forschung und Transfer)
- der Suche nach einem geeigneten (Open Access-)Journal sowie bei der Qualitätseinschätzung von Journalen (Research Academy)

#### Kontakt

Forschung und Transfer **Research Academy** Dr. Ralf Schreck Frau Andrea Bläsing +49 7361 576-1070 +49 7361 576-1086

forschung@hs-aalen.de researchacademy@hs-aalen.de

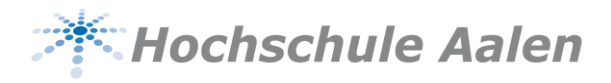

# Anhang: Akademisches Identitätsmanagement mit Autorenprofilen die Sichtbarkeit Ihrer Forschung erhöhen

Bibliometrische Analysen werden zur quantitativen Bewertung der wissenschaftlichen Leistung von Institutionen und Personen eingesetzt. Voraussetzung hierfür ist, dass Publikationen eindeutig den jeweiligen Institutionen und Autor:innen zugeordnet werden können. Häufig verwendet werden beispielsweise journalbezogene Indikatoren wie der Journal-Impact-Factor (JIF) oder der Scimago Journal Rank (SJR) oder personenbezogene Indikatoren wie der h-Index.

Diese Metriken basieren auf Datenquellen (z.B. Datenbanken wie Scopus, Web of Science, Google Scholar), in denen wissenschaftliche Artikel den jeweiligen Autor:innen zugeordnet sind. Die Erkennung von Publikationen bzw. Zitationen erfolgt über sogenannte Persistent Identifier (PIDs), wie dem Digital Object Identifier (DOI), der von Journalen/Verlagen vergeben wird.

Herausforderungen für die korrekte Zuordnung von Publikationen zu Autor:innen sind z.B. Namensänderungen, Namensgleichheit, unterschiedliche Schreibweisen und Abkürzungen. Um Autor:innen eindeutig zu identifizieren und ihnen wissenschaftliche Beiträge eindeutig zuzuordnen, gibt es daher sog. Autoren-Identifikationsnummern. Mit diesen lassen sich individuelle Autorenprofile in Datenbanken anlegen und pflegen. Manche Verlage bzw. Journale verlangen zwischenzeitlich bereits Autoren-Identifikationsnummern zwingend, um Manuskripte überhaupt einreichen zu können.

Den Forschenden der Hochschule Aalen wird empfohlen, Autoren-Identifikationsnummern anzulegen und ihre Autorenprofile zu pflegen. Folgende Profildienste können hierfür genutzt werden:

### 1. ORCID iD

Die ORCID iD ist ein 16-stelliger, alphanumerischer Code, um in der Wissenschaft tätige Personen zu identifizieren. Im Jahr 2022 nutzten rund 14 Millionen Wissenschaftler:innen weltweit diese persistente Identifikationsnummer. Die Hochschule Aalen ist seit 2023 dem ORCID-Konsortium Deutschland beigetreten und ermöglicht es ihren Forschenden, eine ORCID iD mit ihrem Account der Hochschule Aalen anzulegen und zu verknüpfen.

Wenn Sie noch keine ORCID iD besitzen, können Sie sich unter folgendem Link registrieren: <https://orcid.org/register> und ein ORCID-Profil anlegen.

Bitte stellen Sie sicher, dass Sie nur einen ORCID-Account angelegt haben. Sollten Sie mehrere ORCID iDs besitzen, dann können Sie diese mittels der folgenden Anleitung zusammenführen: [https://support.orcid.org/hc/en-us/articles/360006971593-Do-you-have-more-than](https://support.orcid.org/hc/en-us/articles/360006971593-Do-you-have-more-than-one-account-)[one-account-](https://support.orcid.org/hc/en-us/articles/360006971593-Do-you-have-more-than-one-account-) Um sicherzugehen, dass immer Zugriff auf das persönliche ORCID-Profil besteht, hinterlegen Sie eine zusätzliche (dauerhafte, persönliche) E-Mailadresse in Ihrem ORCID-Profil. Denn wenn Sie beispielsweise durch einen Wechsel an eine andere Einrichtung keinen Zugriff mehr auf die institutionelle E-Mail-Adresse haben, die zuvor mit Ihrem ORCID-Konto verknüpft war, können Sie so immer noch auf Ihren ORCID-Datensatz zugreifen. Bitte erstellen Sie KEINEN neuen Datensatz. Loggen Sie sich unter<https://orcid.org/signin> mit Ihrer früheren E-Mail-Adresse oder Ihrer 16-stelligen ORCID iD als Benutzernamen ein. Aktualisieren Sie die E-Mail-Adresse in Ihrem Profil und geben Sie ggf. eine weitere (dauerhafte) Mailadresse an.

#### Einstellungen und Pflege der Inhalte in Ihrem ORCID-Profil:

Mittels Ihres ORCID-Profils können Sie Informationen zu Ihrer Identität pflegen und sichtbar machen (unter der Einstellung "Public"), wie beispielsweise:

- Namensvarianten: Hinterlegen Sie unterschiedliche Schreibweisen Ihres Namens, Namensänderungen (z.B. nach Heirat), Mittelnamen etc.
- Aktuelle Affiliation: Geben Sie Ihre aktuelle Affiliation zur Hochschule Aalen an (ggf. auch Zweitaffiliationen, s. Publikationsleitfaden).
- Weitere Autorenidentifikationsnummern: Hinterlegen und verknüpfen Sie weitere, wie z.B. Scopus Author ID, Web of Science Researcher ID, ISNI etc.
- Persönliche Websites: Verlinken Sie zu Ihrer Hochschulprofilseite oder Ihrer persönlichen Webseite.
- Keywords: Hinterlegen Sie Schlüsselbegriffe, die Ihre Forschungsthemen wiedergeben.
- Biografie: Pflegen Sie Ihren wissenschaftlichen Werdegang ("Employments").

Ihrem ORCID-Profil können Sie auch Ihre Publikationen zuordnen. Hierfür können Sie Metadaten aus anderen Datenbanken importieren. Öffnen Sie hierfür "+Add works" sowie "Search & Link" und importieren Sie Ihre Publikationen. Eine genaue Anleitung hierzu finden Sie unter: [https://support.orcid.org/hc/en-us/articles/360006973133-Add-works-to-your-ORCID-re](https://support.orcid.org/hc/en-us/articles/360006973133-Add-works-to-your-ORCID-record)[cord.](https://support.orcid.org/hc/en-us/articles/360006973133-Add-works-to-your-ORCID-record)

Zusätzlich können Sie Ihre Drittmitteleinwerbungen mit Ihrem eigenen Namen verknüpfen und Ihre Forschungstätigkeit sichtbar machen ("Funding"): [https://support.orcid.org/hc/en](https://support.orcid.org/hc/en-us/articles/360006897214-Add-funding-information-to-your-ORCID-record)[us/articles/360006897214-Add-funding-information-to-your-ORCID-record.](https://support.orcid.org/hc/en-us/articles/360006897214-Add-funding-information-to-your-ORCID-record)

# 2. Scopus: Scopus Author ID

Scopus ist eine Abstract- und Zitationsdatenbank des Wissenschaftsverlags Elsevier, in der Zeitschriftenartikel, Bücher, Konferenzbeiträge und Patente erfasst sind. Die Hochschule Aalen hat diese Datenbankplattform lizensiert, so dass sie allen Mitgliedern der Hochschule zur Verfügung steht.

Die bibliografischen Daten der indexierten Veröffentlichungen werden genutzt, um sog. CiteScore-Kennzahlen (CiteScore, CiteScore-Rank usw.) sowie den Autoren-bezogenen h-Index zu generieren. Die mit Daten von Scopus berechneten CiteScore-Kennzahlen helfen Ihnen bei der Bewertung von Zeitschriften, Buchreihen, Konferenzberichten und Fachzeitschriften, um fundierte Entscheidungen für ein Publikationsorgan treffen zu können.

Autor:innen, deren Publikationen in Scopus indexiert sind, erhalten ein automatisch generiertes Autorenprofil mit einer eindeutigen Autoren-ID ("Scopus Author ID"). Das Profil enthält Ihren Namen, Ihre Zugehörigkeit(en), Veröffentlichungen, Zitate, Mitautoren und andere Informationen. Häufig ist das automatisch generierte Profil jedoch unvollständig oder fehlerhaft.

Sie können das Profil einsehen und anpassen, indem Sie sich bei Scopus einen Account anlegen:<https://www.scopus.com/>

- Loggen Sie sich über "Sign in via Institution" in Scopus ein. Wählen Sie die "Hochschule Aalen" als Institution aus und bestätigen Sie diese über "Confirm". Sie gelangen nun zur Anmeldung über Single-Sign-On (SSO). Geben Sie Ihre Hochschul-E-Mailadresse ein und klicken Sie "Sign in/Register". Geben Sie noch Ihren Vor- und Nachnamen ein und loggen Sie sich ein.
- Wenn Sie eingeloggt sind, können Sie über "Privacy Center", dort unter "Profile" und "Scopus Author Profile" Ihr Profil pflegen.
- Wenn bereits Publikationen von Ihnen in Scopus verzeichnet sind, legt Scopus automatisch ein Profil an. Gehen Sie unter "Scopus Author Profile" auf "Find your Scopus Author Profile". Suchen Sie sich selbst mit Ihrem Vor- und Nachnamen oder wenn Sie eine ORCID ID besitzen, über Ihre ORCID ID. Es wird Ihnen ein oder es werden mehrere Profile angezeigt. Wählen Sie das Profil aus, welches Ihre Daten enthält. Klicken Sie hierfür auf "Review Documents" und bestätigen Sie mit "Yes, this is my profile." → "Continue". Klicken Sie dann auf "Review request" und "Submit request". Im Anschluss sehen Sie unter "Scopus Author Profile" das Wort "Connected". Die Zuordnung des automatisch generierten Profils zu Ihrem Account ist damit erfolgreich abgeschlossen.
- Unter "View my author profile", "Edit Profile" und "Documents" können Sie eigene Publikationen suchen, Ihrem Profil hinzufügen oder auch Publikationen aus Ihrem Profil entfernen ("Remove from Profile"), sollten diese fehlerhaft Ihnen zugeordnet sein.
- Neue Publikationen werden in der Regel automatisiert Ihrem "Scopus Author Profile" zugewiesen. Hierbei können Fehler passieren. Daher empfehlen wir, Ihre Publikationsliste auf Scopus regelmäßig zu überprüfen.

# 3. Web of Science (Clarivate): Researcher ID

Web of Science ist eine multidisziplinäre Literaturdatenbank des Unternehmens Clarivate Analytics. Die Hochschule Aalen hat diese Datenbankplattform lizensiert, so dass sie allen Mitgliedern der Hochschule zur Verfügung steht.

Die Web of Science Core Collection enthält eine große Bandbreit an Veröffentlichungen aus Zeitschriften, auf deren Basis Zitieranalysen möglich sind. Die enthaltenen Zeitschriften werden im *Journal Citation Report* berücksichtigt und haben einen *Journal Impact Factor*.

Clarivate bietet die Autorenidentifikationsnummer *Researcher ID* über den Profildienst *Publons* [\(http://publons.com\)](http://publons.com/) an. Diese ID müssen Sie selbst anlegen. Über Ihr Researcher-ID-Profil können Sie Ihre Publikationen zuordnen, bibliometrische Kennzahlen anzeigen lassen, Ihren Lebenslauf, Ihre Forschungsschwerpunkte sowie Gutachter- und Herausgeber:innentätigkeiten hinterlegen.

Wenn Publikationen von Ihnen in Web of Science verzeichnet sind:

- Gehen Sie auf: [https://publons.com/account/login.](https://publons.com/account/login)
- Wenn Sie bereits ein Login für Web of Science, EndNote oder Researcher ID haben, nutzen Sie Ihre Login-Daten ("Sign in"); wenn nicht, registrieren Sie sich neu ("Register") mit Ihrer Hochschul-E-Mail-Adresse. Sie werden aufgefordert, ein Passwort zu vergeben. Vergeben Sie ein anderes Passwort als das Hochschul-Account-Passwort.
- Wenn Sie eingeloggt sind, finden Sie auf der linken Seite unter "Researcher Profile" den Link "Create your Profile". Klicken Sie darauf und bestätigen Sie mit "Continue". Sie können nun Ihre Researcher ID sehen.
- Unter "Manage Profile" suchen Sie mit Ihrem Vor- und Nachnamen bzw. mit dem Titel Ihre Publikationen. Wenn diese in Web of Science hinterlegt sind, wird Ihnen eine Liste angezeigt. Wählen Sie Ihre Publikationen aus und fügen Sie diese über "Submit" Ihrem Profil hinzu. Über "+ Add publications" können Sie auch aus Ihrem ORCID-Profil, über DOI oder weitere Files (RIS, BibTex oder CVS) importieren.
- Unter "Manage Profile" können Sie auch Ihre Peer Reviews, Editor Records usw. hinzufügen bzw. eintragen.
- Über das "Open dashboard" können Sie die bibliometrischen Daten einsehen, die Ihrem Profil zugeordnet werden: Anzahl Ihrer in Web of Science erfassten Publikationen, Anzahl der zitierten Artikel, h-Index usw.
- Unter "Profile Settings" tragen Sie unter "Primary Organization" Ihre Affiliation zur Hochschule Aalen (bei Web of Science: "Aalen University") ein.
- Zusätzlich können Sie unter "Profile Settings"  $\rightarrow$  "ORCID Syncing" Ihr Profil mit Ihrer ORCID iD verknüpfen. Geben Sie Ihre ORCID iD ein, loggen Sie sich ein und bestätigen Sie mit "Authorize Access". Nun sind beide Autorenprofile verknüpft.
- Ihr Researcher-ID-Profil wird nicht automatisch aktualisiert. Das bedeutet, dass Sie Ihre (neuen) Publikationen in Web of Science Ihrem Profil zuordnen müssen.

# 4. Google Scholar Citations

Google Scholar ist eine Suchmaschine des Unternehmens Google LLC, mit der u.a. wissenschaftliche Publikationen recherchiert werden können. Um die eigene Sichtbarkeit als Autor:in

in Google Scholar zu verbessern, können Sie sich mit Google Scholar Citations eine Profilseite einrichten, auf der Ihre Publikationen aufgeführt und, daraus abgeleitet, Zitationsmetriken (z.B. h-index) angezeigt werden.

Sie können wählen, ob Ihre Publikationsliste automatisch oder manuell durch Sie aktualisiert werden sollen. Die Zitationsmetriken werden nachfolgend automatisch aktualisiert. Sie können Ihr Profil freischalten, so dass es in den Google Scholar-Ergebnissen erscheint, wenn nach Ihrem Namen gesucht wird.

Wenn Publikationen von Ihnen in Google Scholar verzeichnet sind:

- Um ein Google Scholar Citations-Profil zu erstellen, benötigen Sie ein Google-Konto. Loggen Sie sich mit Ihrer Google-Mailadresse ein oder legen Sie sich ein Google-Konto an.
- Gehen Sie zu Google Scholar und klicken Sie auf den Link "Mein Profil". Folgen Sie den Aufforderungen, um Ihr Profil einzurichten. Tragen Sie Ihre Affiliation zur Hochschule Aalen (s. Publikationsleitfaden) ein.
- Google Scholar schlägt Ihnen eine Liste mit Publikationen vor. Wählen Sie in dieser Liste alle Titel aus, die Sie verfasst haben. Sie können Ihrem Profil auch weitere Publikationen hinzufügen, auch wenn diese nicht in Google Scholar verzeichnet sind. Diese werden jedoch bei bibliometrischen Messungen in Google Scholar nicht berücksichtigt.
- Wählen Sie die Einstellung "Artikelaktualisierungen": Die Aktualisierungen werden zur Überprüfung per E-Mail an Sie versendet (andernfalls fügt Google Scholar Ihrem Profil möglicherweise automatisch falsche Publikationen hinzu). Überprüfen und vervollständigen Sie Ihr Profil: Laden Sie z. B. ein Foto hoch und überprüfen Sie die Liste der Artikel.
- Stellen Sie sicher, dass Sie Ihr Profil öffentlich machen, wenn Sie möchten, dass andere Personen es sehen können.

#### Wollen Sie mehr über die Einrichtung von Autorenprofilen erfahren?

#### Kontaktieren Sie:

#### Hochschule Aalen – Technik und Wirtschaft

Bibliothek Frau Ulrike Bretzger [openaccess@hs-aalen.de](mailto:bibliothek@hs-aalen.de) +49 7361 576-1910

Research Academy Frau Andrea Bläsing researchacademy@hs-aalen.de +49 7361 576-1086